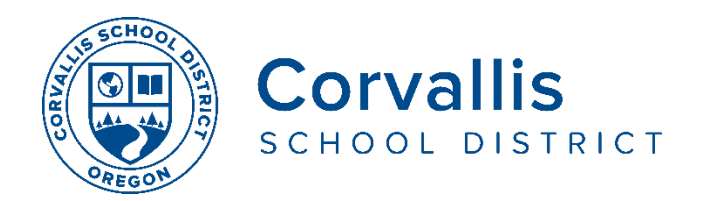

## **NEW! Connecting Student iPads to Wi-Fi**

To address the student iPad connectivity issues with extremely slow download times for videos and apps, the student iPad mobile filter connection will be updated on April 16. The following steps are required to login to the district filter. **This is a new login process for all CSD student iPad devices.**

## **STEP 1: SETUP Wi-Fi**

- 1. On the iPad, tap **Settings**
- 2. In the left pane, tap **Wi-Fi**
- 3. In the right pane, under **Choose a Network**, tap the name of your home Wi-Fi network.

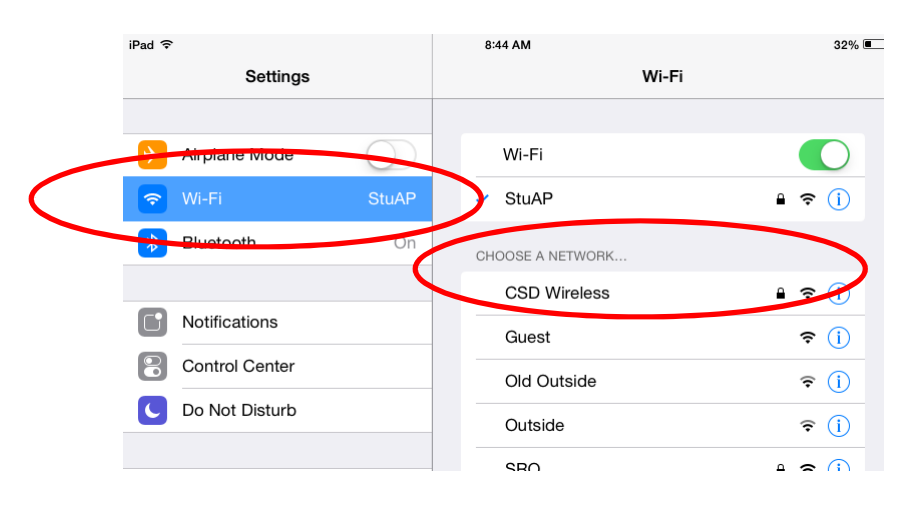

4. In the pop-up window, type the password to your home Wi-Fi, then tap **Join.**

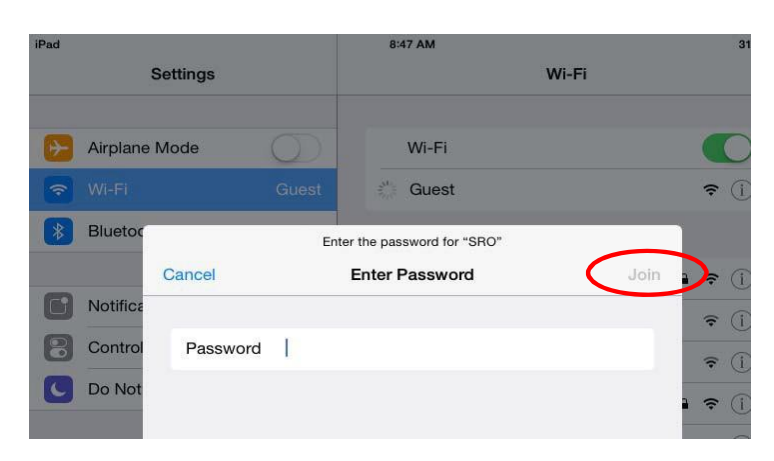

## **STEP 2: CONNECT THROUGH THE DISTRICT FILTER TO THE INTERNET**

Student devices are required to go through the district's internet filter when they connect through an outside Wi-Fi network, such as at home.

In this situation, students must manually authenticate to the filter prior to using an app or navigating to a website*. Follow the steps below for this one-time login process.*

1. A dialog box (below) will display on the iPad screen when you try to access the internet with an app or website.

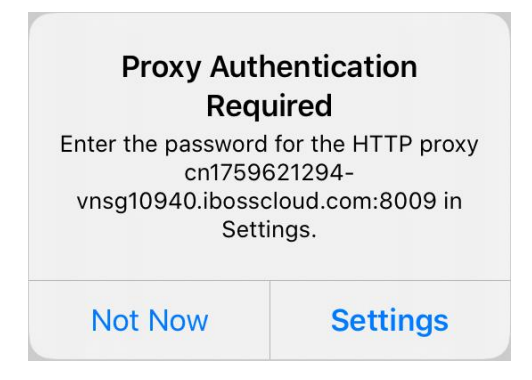

## > Select **Settings**

2. A second dialog box (below) will display.

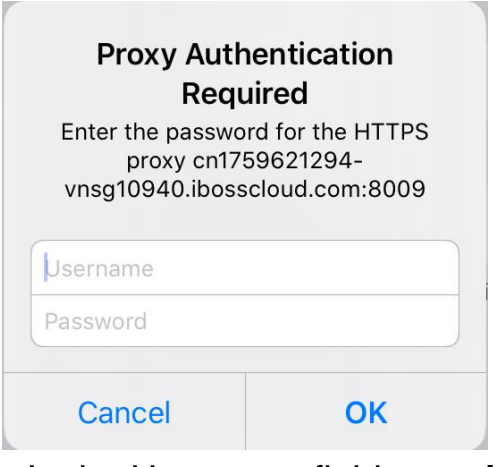

- > In the Username field, type **john**
- > In the Password field, type **john** > Select OK

This is a one-time login to login to the district filter from your home. You may now proceed to navigate in the web browser and use apps as needed. If you are having issues with your student's iPad, please call the district's Technology Services Department Help Desk at 541- 757-3911 Monday-Friday, 8 am – 5 pm.

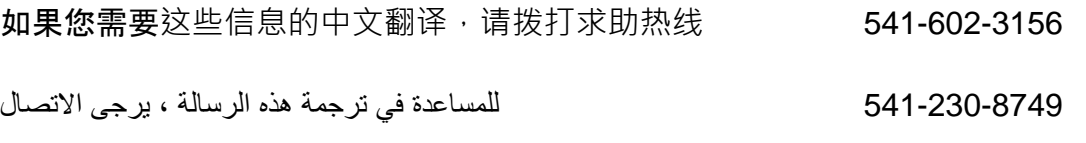

의문 사항이나 어려움이 있으시면 이 번호로 전화해 주십시오 541-286-6132

The Corvallis School District does not discriminate on the basis of age, citizenship, color, disability, gender expression, gender identity, national origin, parental or marital status, race, religion, sex, or sexual orientation in its programs and activities, and provides equal access to designated youth groups. The following person has been designated to handle inquiries regarding discrimination: Jennifer Duvall, Human Resources Director and Title IX Coordinator, [jennifer.duvall@corvallis.k12.or.us 5](mailto:jennifer.duvall@corvallis.k12.or.us)41-757-5840 | 1555 SW 35<sup>th</sup> Street, Corvallis, OR 97333